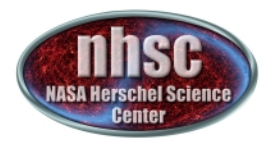

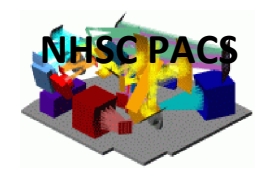

# **NHSC/PACS Web Tutorials** Running PACS photometer pipelines

# **PACS-402 (for Hipe 13.0)** Level 1 to Level 2.5 processing: **The JScanam pipeline**

Prepared by Kevin Xu (an update of the tutorial PACS-402 for HIPE 12 by Roberta Paladini)

May 2015 

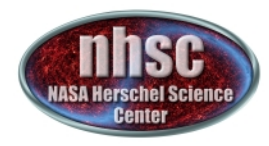

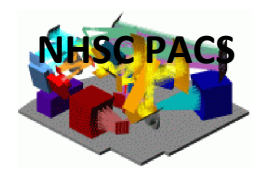

## Level 1 to Level 2 processing:

**NOTE:** The pipeline is now very stable between Level 0 and Level 1, so there is no need to tweak the processing between the raw-data level (i.e. Level 0) and Level 1.

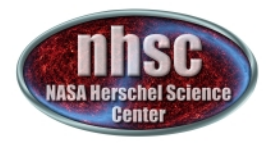

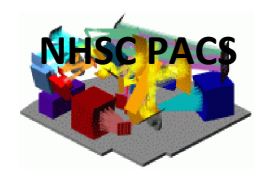

# **Outline of this tutorial**

- $\triangleright$  Slide 5 to 26: JScanam philosophy and walk-through the ipipe script
- $\triangleright$  Slide 27: useful notes
- $\triangleright$  Slide 28: documentation

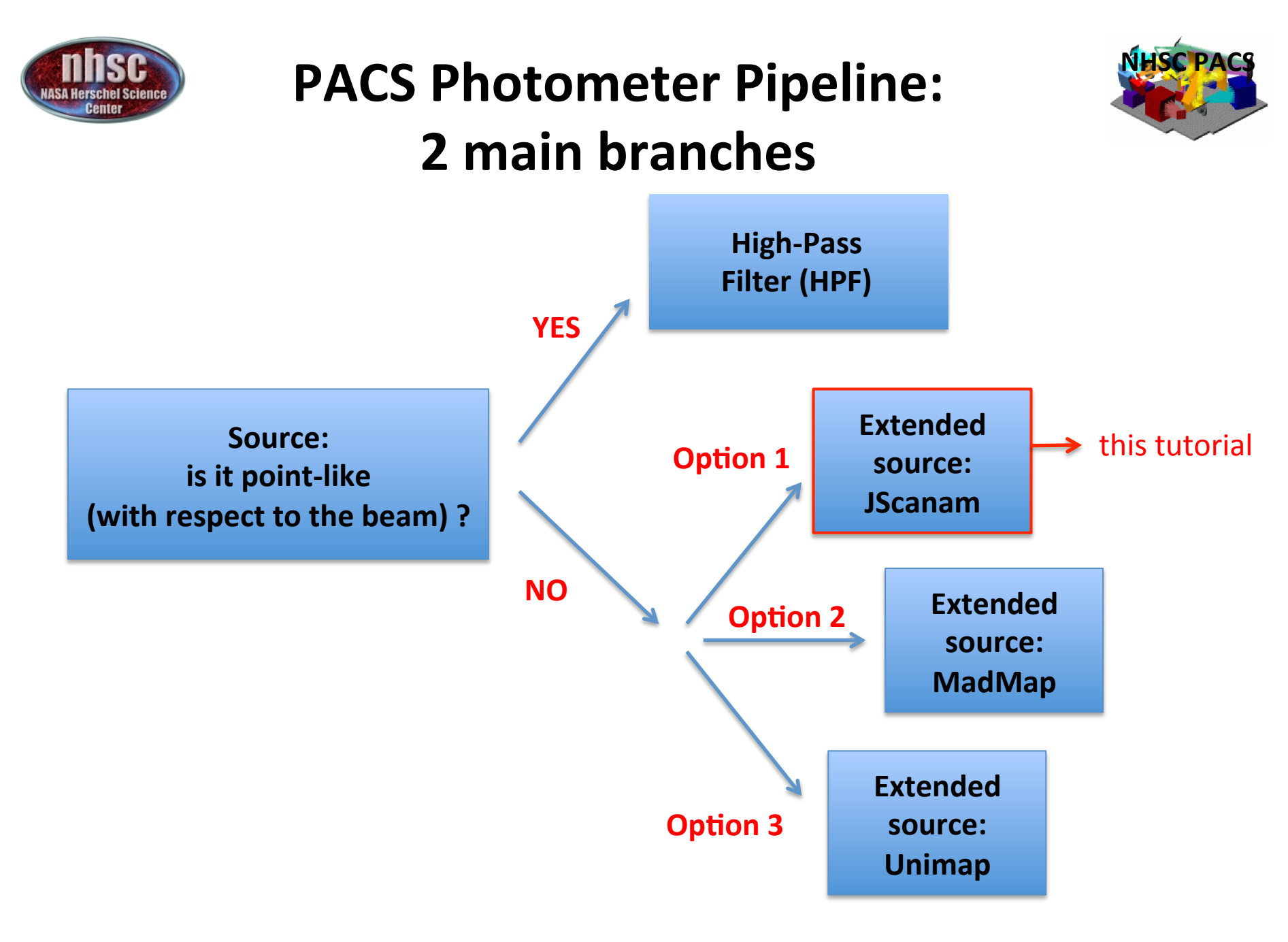

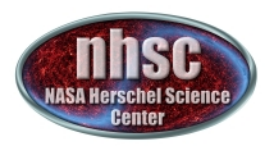

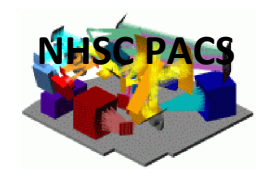

# **What is JScanam?**

- $\triangleright$  As pointed out in the previous slide, JScanam allows the processing of PACS photometer data when the user wants to preserve extended emission
- $\triangleright$  JScanam is the Java port in HIPE of IDL Scanamorphos (Roussel et al. 2013)
- $\triangleright$  For detailed information on individual steps of the processing, we refer the reader to the Scanamorphos web page:

#### http://www2.iap.fr/users/roussel/herschel/

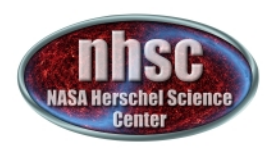

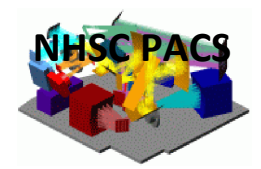

#### **Where is the JScanam ipipe script?**

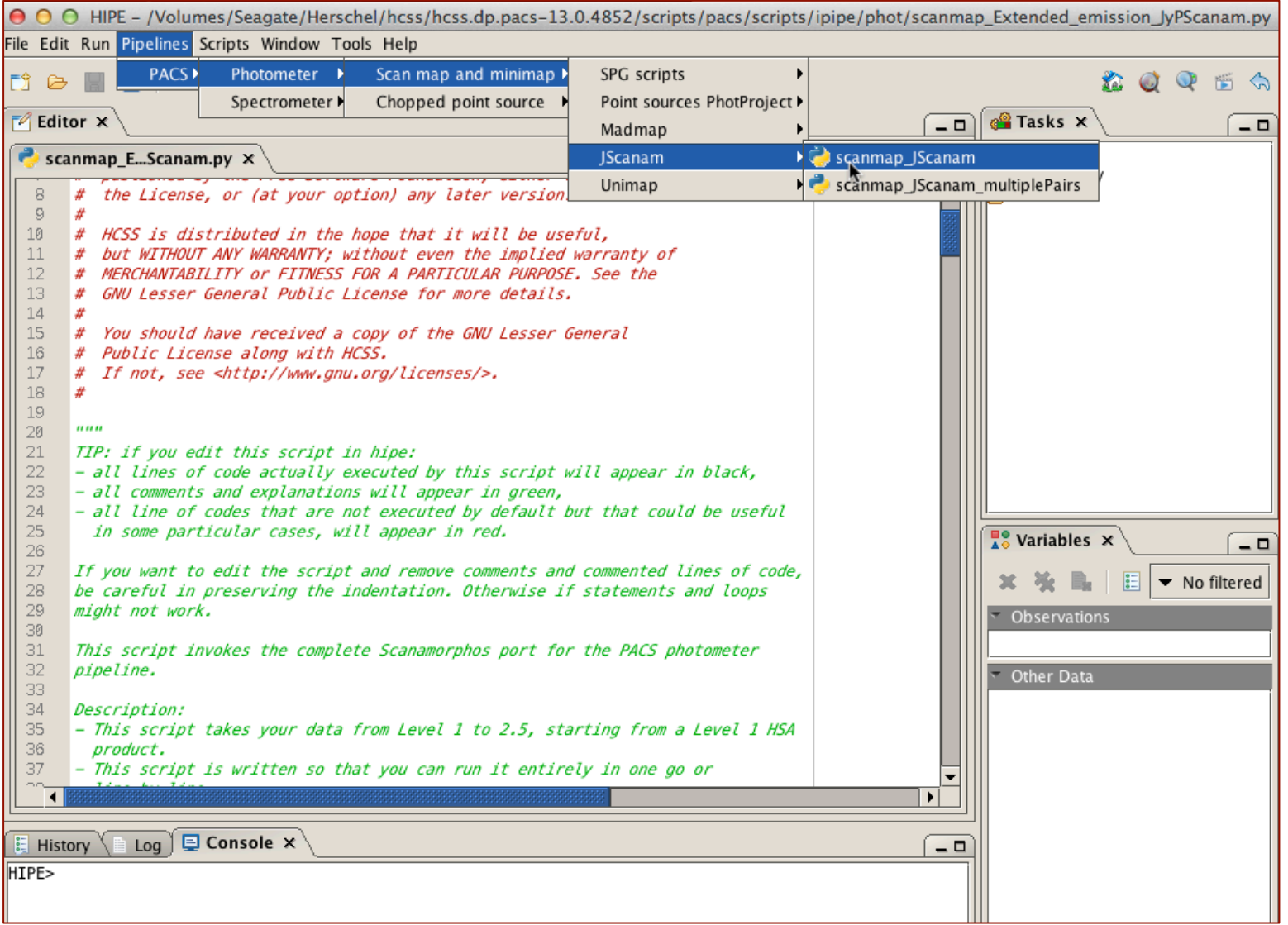

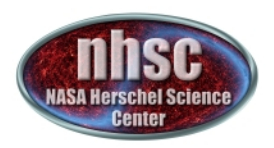

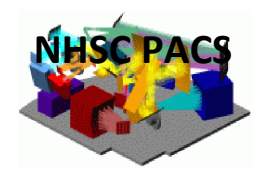

#### **The JScanam ipipe script in a nutshell**

- 1. Proper motion correction for SSO (new in HIPE 13)
- 2. turnarounds removal
- 3. mask long-term glitches
- 4. baseline subtraction after masking the sources
- 5. destriping, i.e. removal of the signal drift on time scales longer than a scan leg
- 6. deglitching the merged scans & cross-scans (new in HIPE 13)
- 7. individual drift removal, i.e. removal of the drift on time scales shorter than a scan leg
- 8. creation of the final map

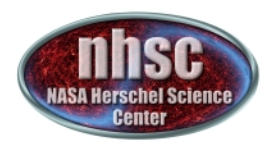

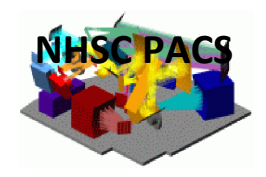

### **..** a note about: baseline and drifts

Flux Calibration Offsets: small voltage variations (i.e. offsets) from bolometer to bolometer. The net effect of these offsets are *gradients* which can be corrected for by removing 1<sup>st</sup>-order polynomials (or *baselines*)

Long-Term Thermal drift: low-frequency noise component (e.g. 1/f) due to small thermal fluctuations of the bolometers cryogenic bath. This component is correlated across the PACS bolometers

Short-Term Drift: low-frequency noise component (e.g. 1/f) of nonthermal nature. It is due to detector physics and readout components. It is uncorrelated across bolometers 

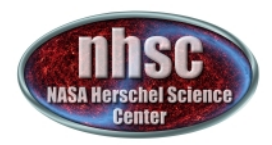

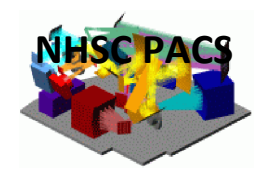

### Let's take a closer look at the script....

If you want the script to output some diagnostic plots, at the beginning set:

*debug = True* 

NOTE: make sure that you use the "True" option only for debugging purposes. With this option, the script in fact will generate MANY, MANY plots...

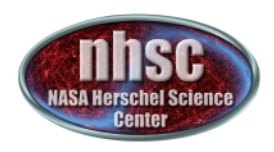

#### **Test Cases**

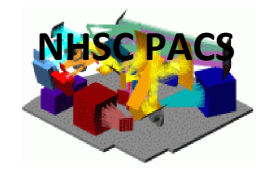

- 1. Test Case 1:
	- Obsids: 1342199877/1342199878
	- Target Name: Comet 10-P/Tempel 2
	- A Solar System Object (SSO)

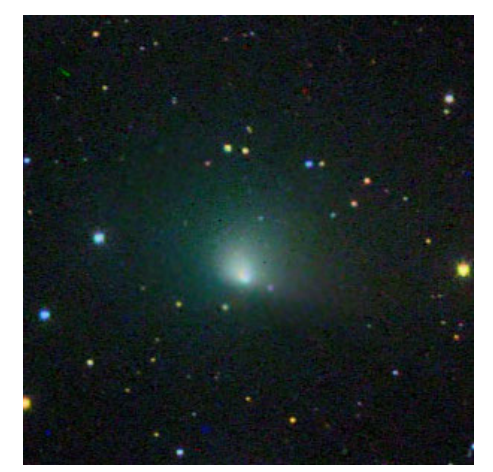

**Tempel 2** 

- 2. Test Case 2:
	- Obsids: 1342204362/1342204363
	- Target Name: M16 (Eagle Nebula)
	- A Galactic star forming region.

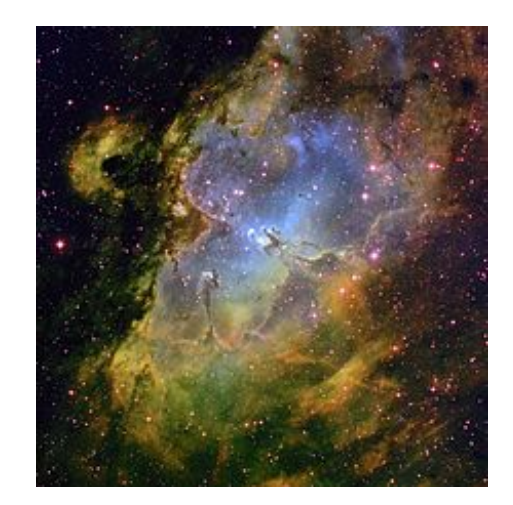

**M16 (Eagle Nebula)** 

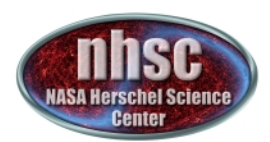

#### **1. Proper Motion Correction for SSO**

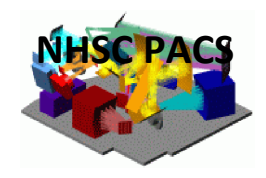

• Set the parameter:

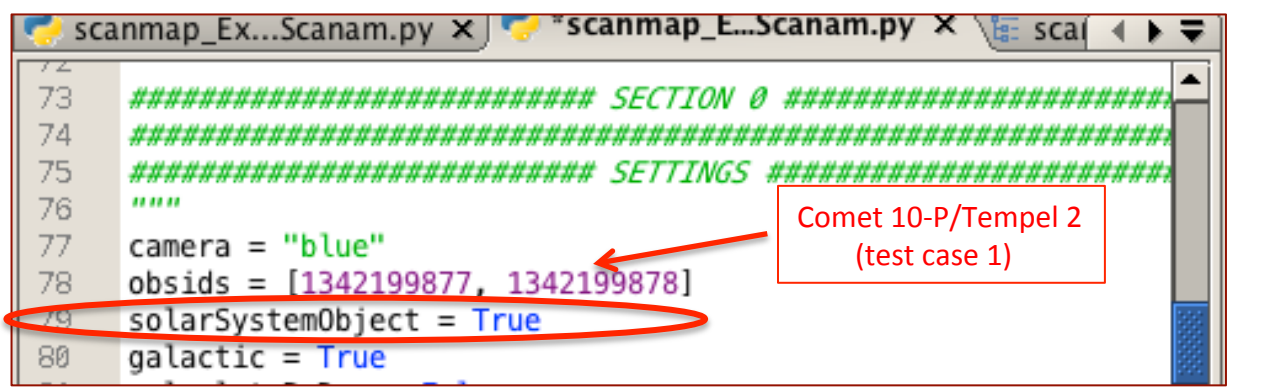

#### **Without the correction:**

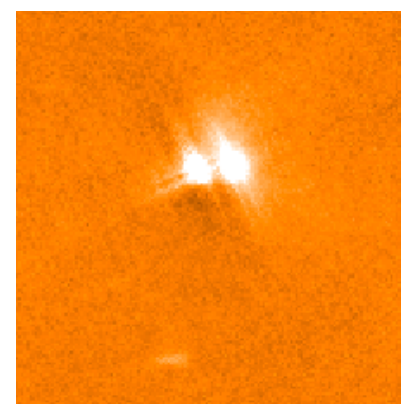

#### • The code lines:

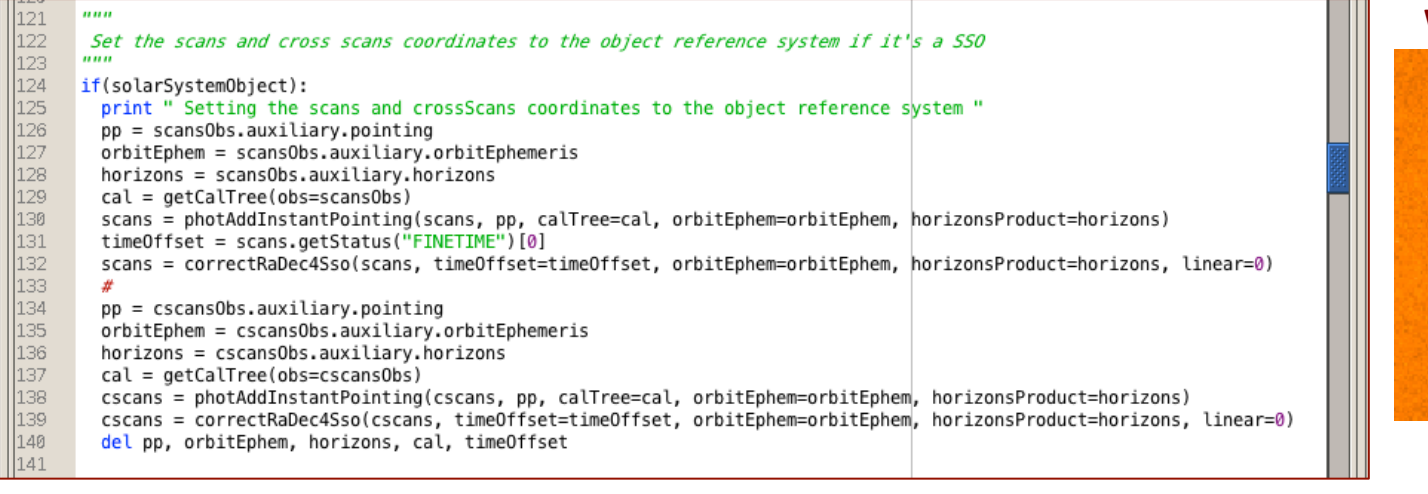

#### **With the correction:**

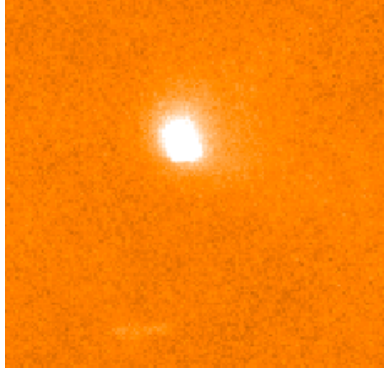

Cross-scan map

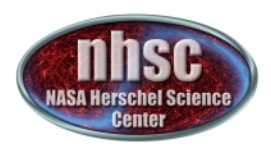

### **Test Case2 (for steps 2-8)**

- $\checkmark$  We use the pair of OBSIDs: 1342204362/1342204363
- $\checkmark$  This is M16, a Galactic star forming region  $\rightarrow$  bright, structured background)
- $\checkmark$  This is a PACS/SPIRE parallel mode observation
- $\checkmark$  The data set consists of a single set of orthogonal scan & cross-scan observations
- $\checkmark$  Both scan and cross-scan cover an area in the sky:  $30'$  X  $60'$

NOTE: in the following slides, we will only show the results for the scan direction. Very similar results are obtained for the cross-scan.

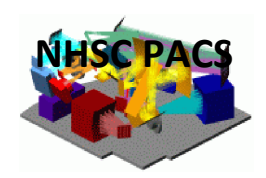

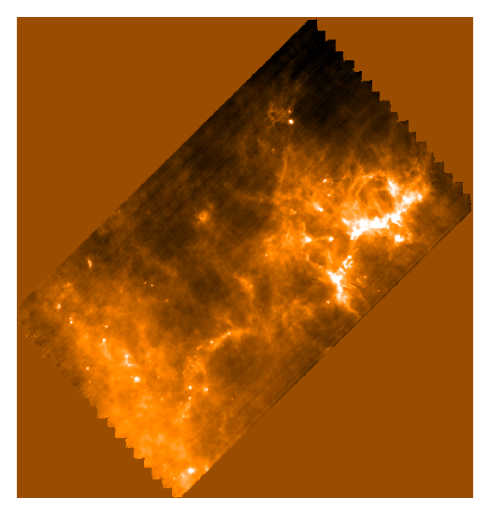

Scan map

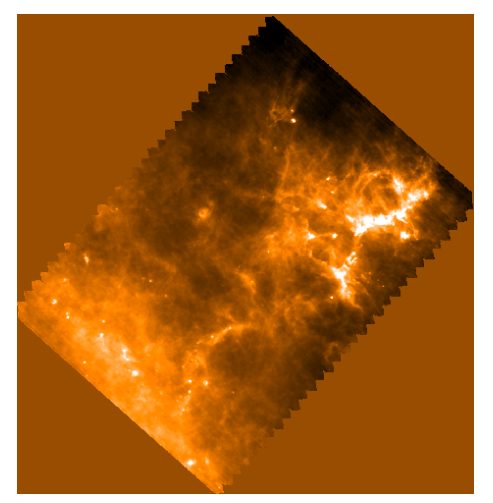

Cross-scan map

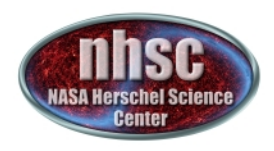

## **2. Turnaround Removal**

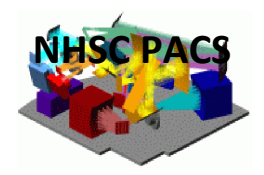

The frames which are taken during the turnaround of the spacecraft are removed. These frames are identified based on the speed scan: frames with speed  $>$  or  $<$  than TOT % of nominal average speed are removed.

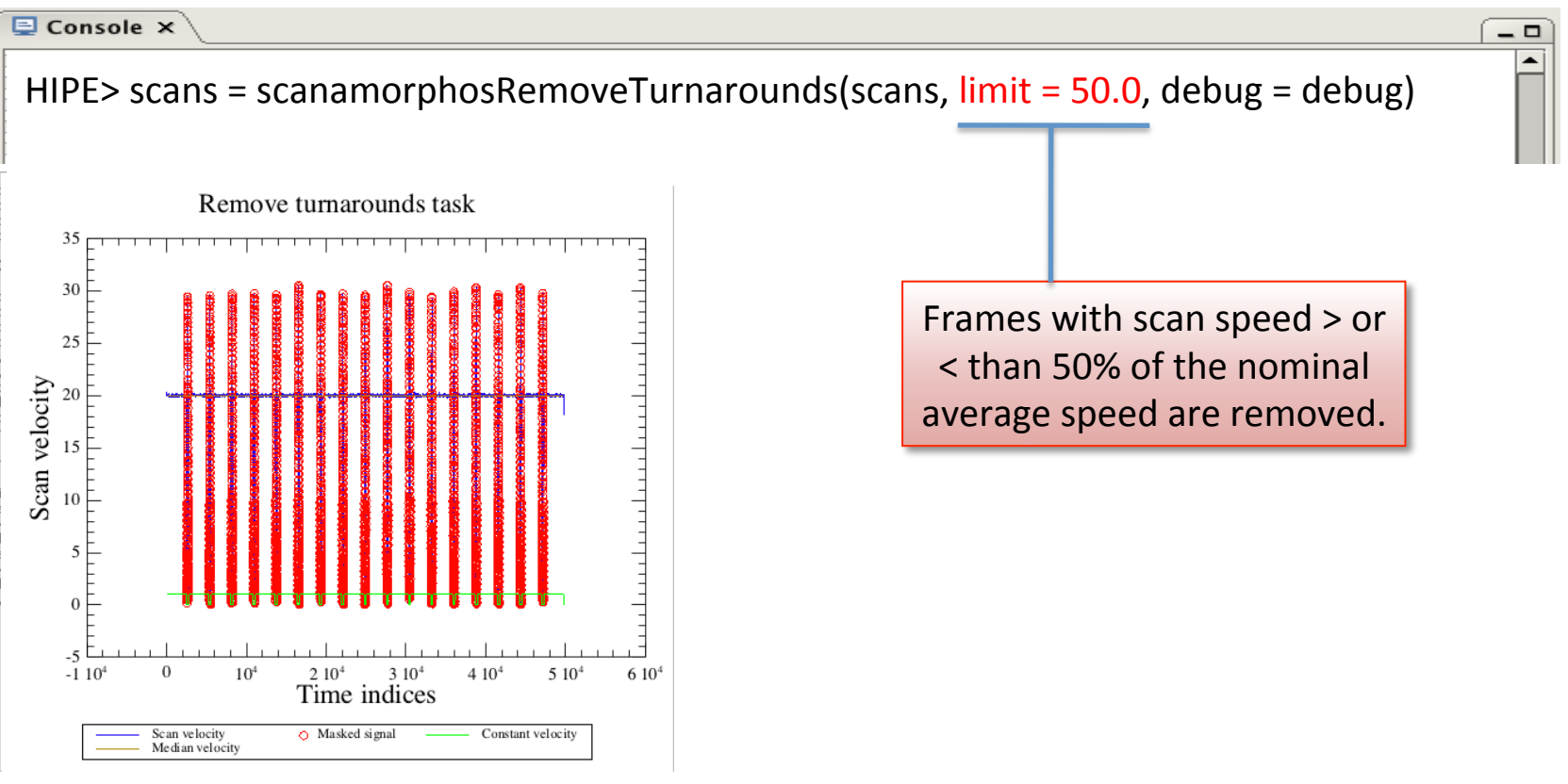

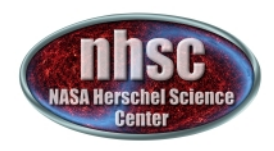

# **3. Mask long-term glitches**

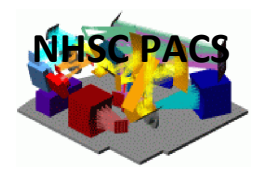

 $\Box$ 

#### $\overline{\mathbf{z}}$  Console  $\times$

HIPE> scans = scanamorphosMaskLongTermGlitches(scans, stepAfter =  $20$ , galactic = True) 

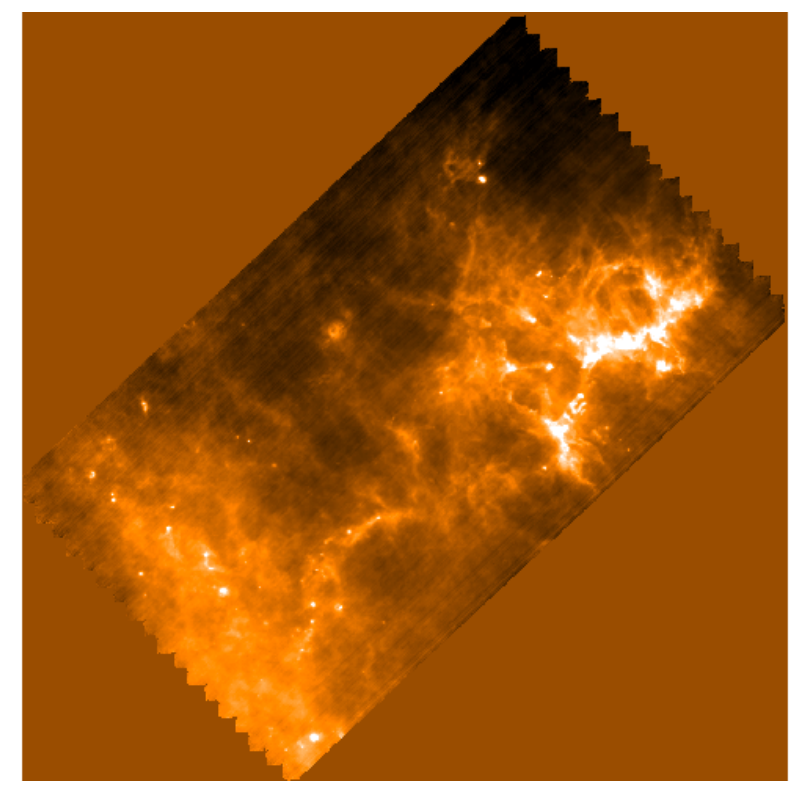

NOTE: The task generates a glitch mask (*Scanam\_LongTermGlitchMask*). It is advisable to check this mask. In case some glitches are not detected, one can improve the performance of the task by tweaking the *stepAfter* parameter 

Scan map after long-term glitch removal

PACS-402

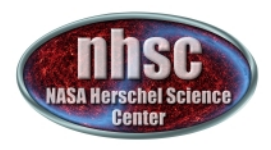

# **4. Baseline Subtraction**

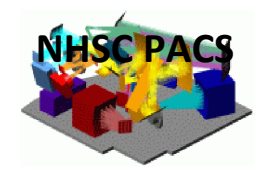

#### The baseline subtraction is a multi-step process:

- subtract a linear baseline from the signal of every pixel and scan leg: the goal is to obtain a first-order map which allows the creation of a source mask ( $\rightarrow$  scanamorphosScanlegBselineFitPerPixel)
- create a source mask and attach it to the original scans  $(\rightarrow$  scanamorphosCreateSourceMask)
- **•** now remove general offset:  $1^{st}$  pass ( $\rightarrow$  *scanamorphosBaselineSubtraction*)
- $\blacksquare$  identify and remove calibration block ( $\rightarrow$  *scanamorphosBaselinePreprocessing*)
- **•** now remove real baseline:  $2^{nd}$  pass ( $\rightarrow$  *scanamorphosBaselineSubtraction*)

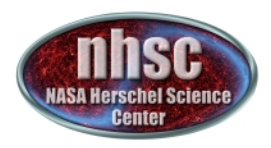

## **Source Masking**

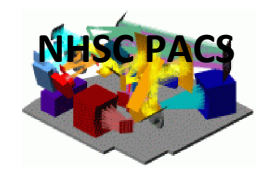

Before correcting the data for the baseline, we need to mask both extended and compact sources. This prevents the offsets estimate and removal to be minimally affected by the presence of sources.

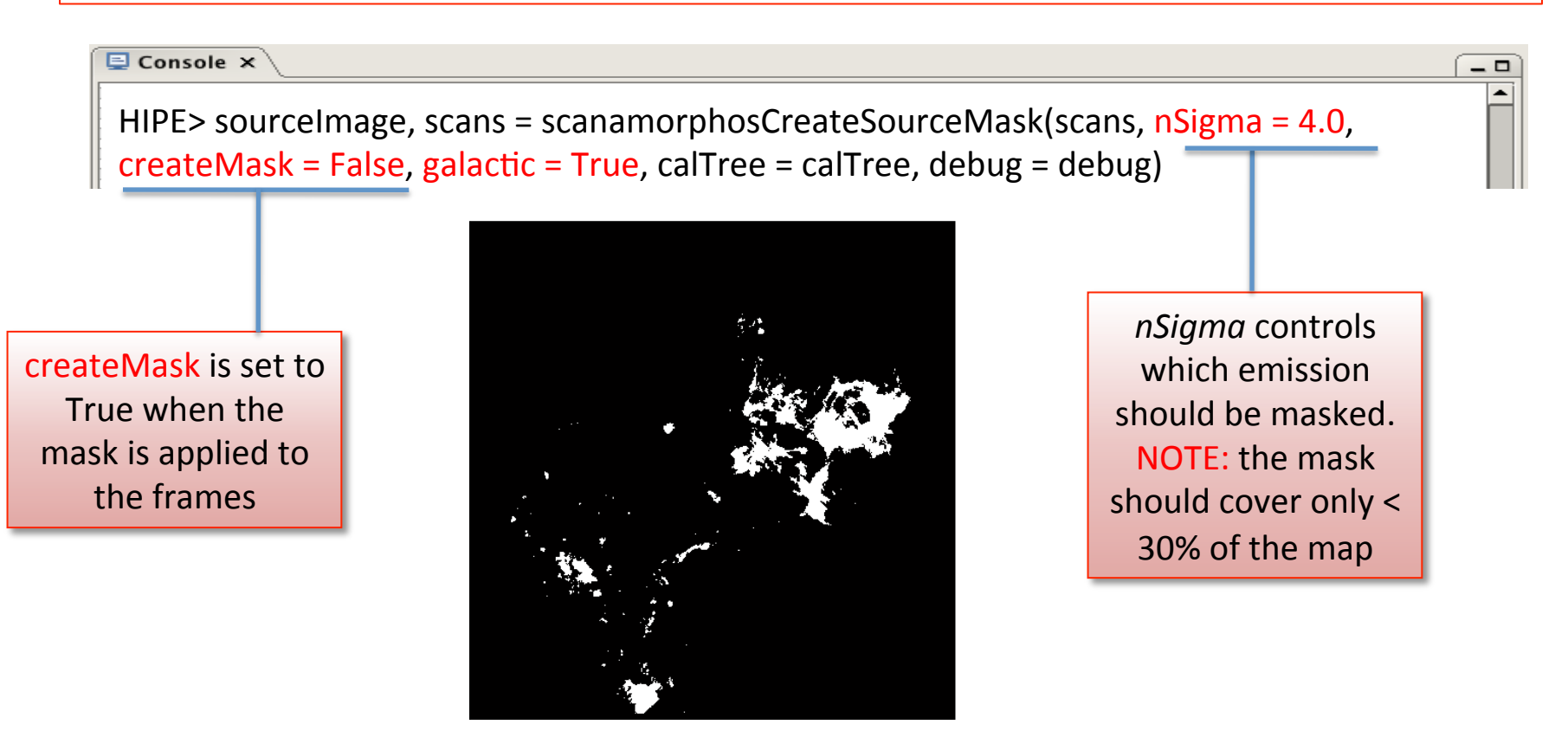

Source mask

PACS-402

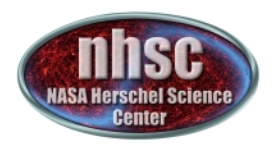

# **Baseline Removal: 1st pass**

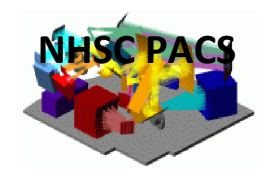

Using only the unmasked values, the signal median value in every pixel array and every scan (galactic =  $True$ ) or scan leg (galactic =  $False$ ) is computed and subtracted from the frames.

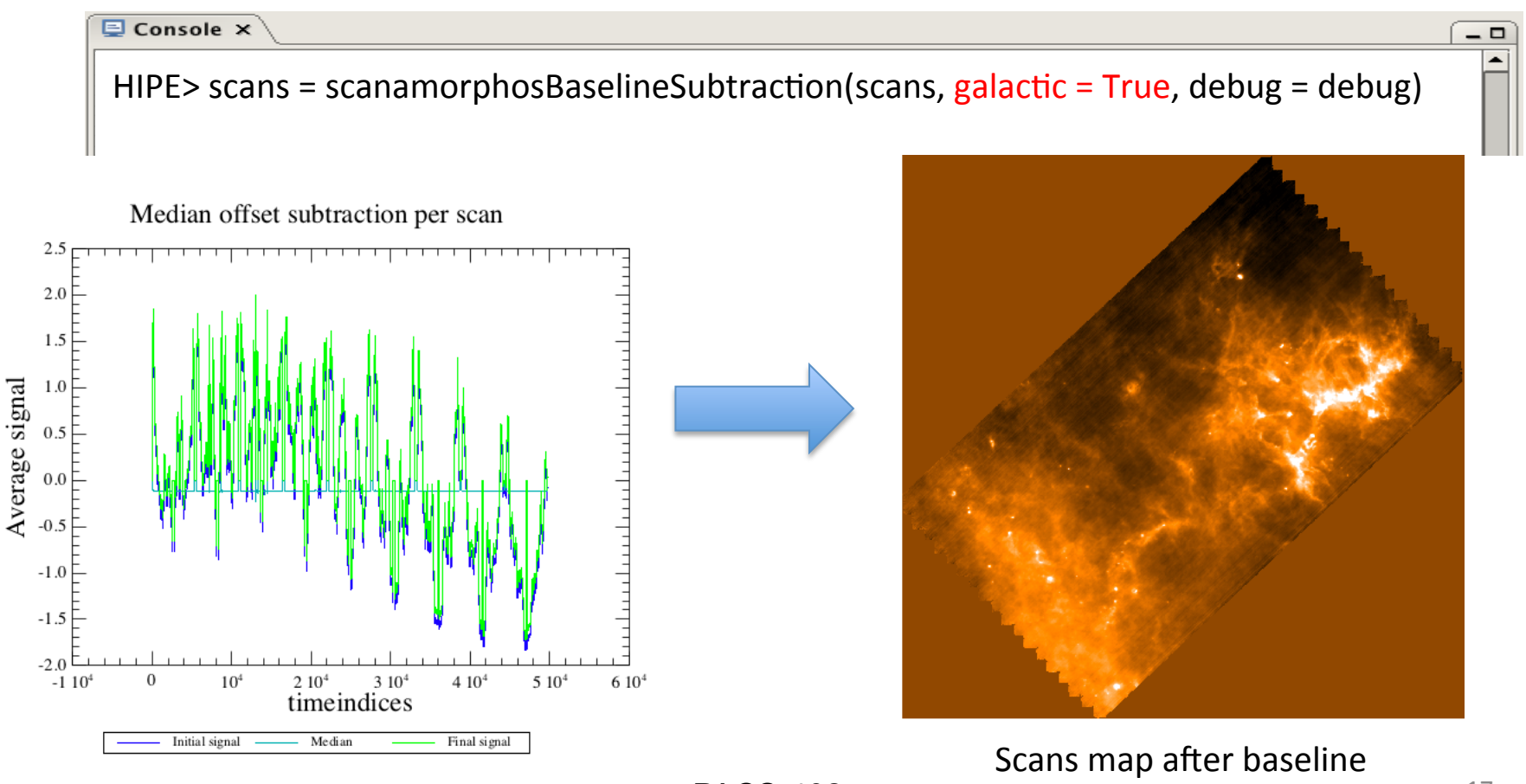

PACS-402

subtraction:  $1<sup>st</sup>$  pass

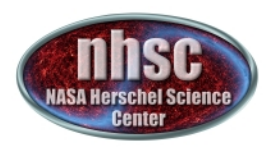

# **Calibration Block Removal**

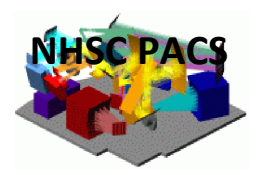

A calibration block is scheduled at the beginning of each PACS photometer observation. It is known to cause a strong signal drift which affects the first  $\sim$ 1000 frames. These are identified and masked.

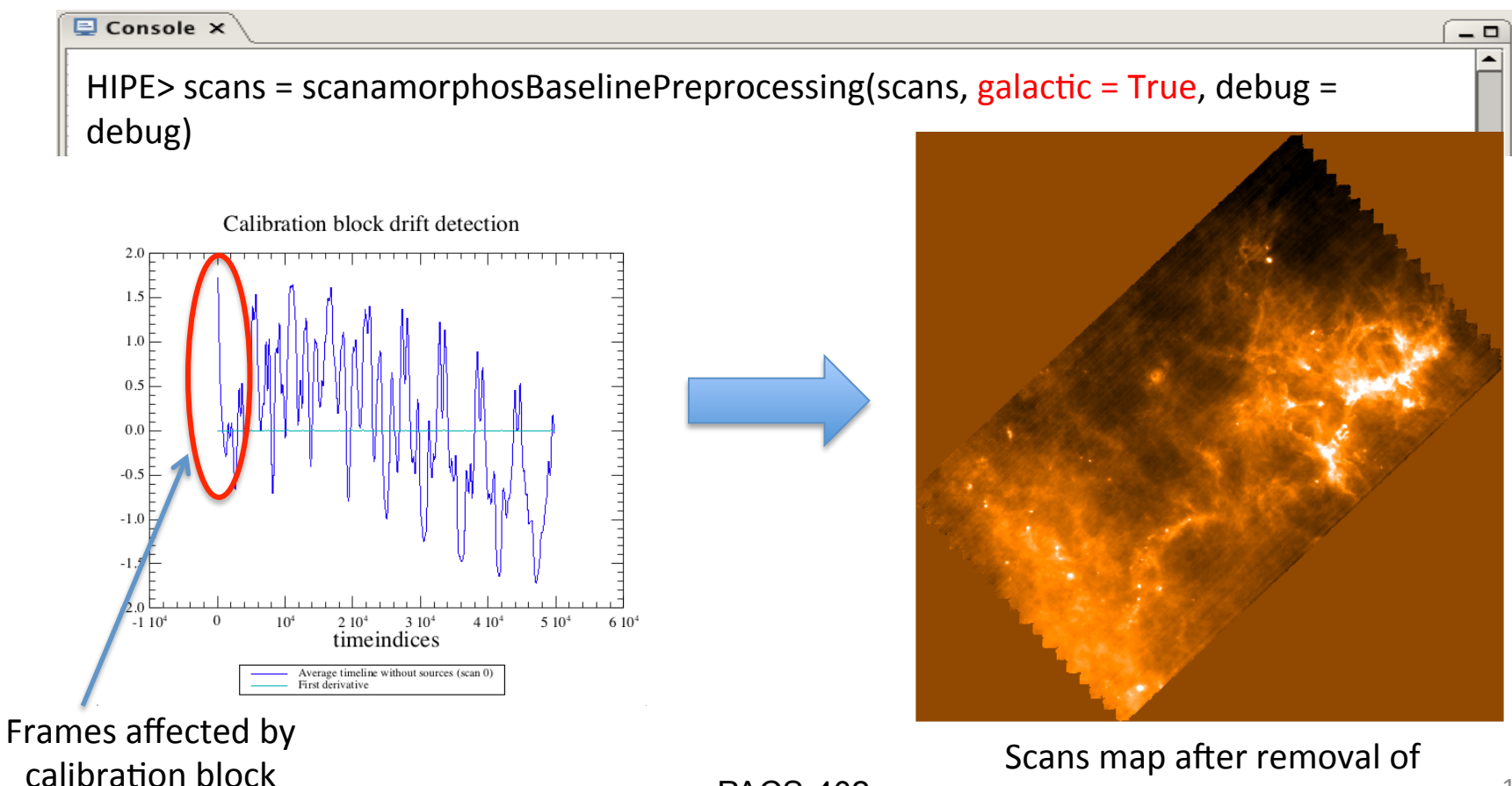

PACS-402

calibration block

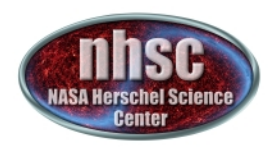

# **Baseline removal: 2<sup>nd</sup> pass**

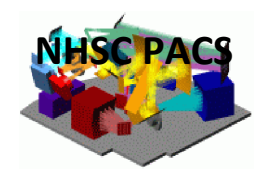

After the removal of the calibration block, repeat the baseline subtraction.

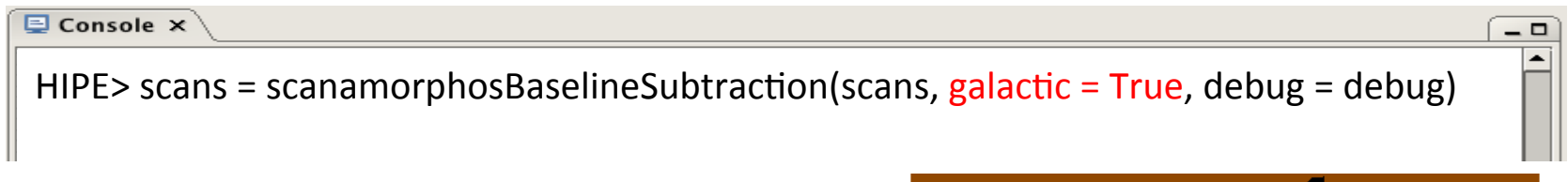

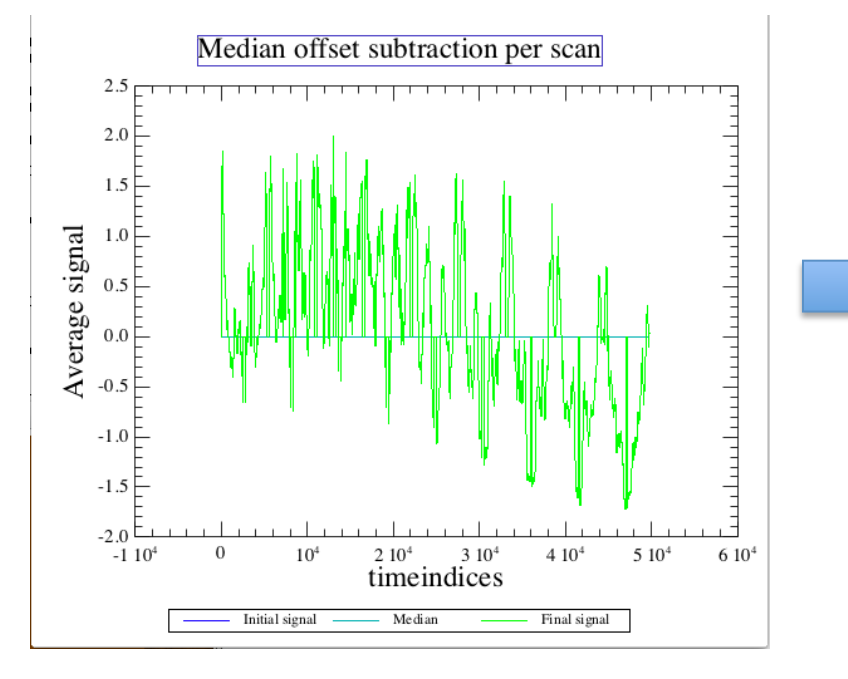

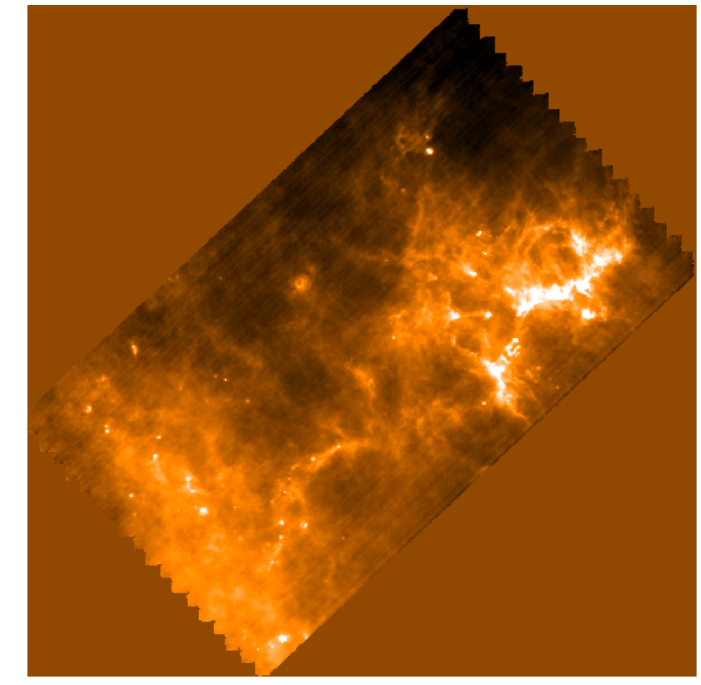

Scans map after baseline subtraction: 2<sup>nd</sup> pass

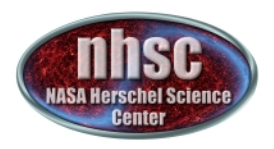

# **5. Destriping: concept**

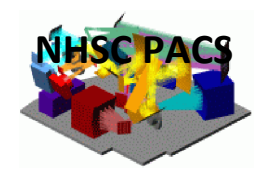

The basic idea is to remove the remaining offsets and long-term drift by comparing the value of a scan-pixel timeline with the value of the cross-scan timeline at that same position of the sky, i.e. where the scan and cross-scan timeline cross.

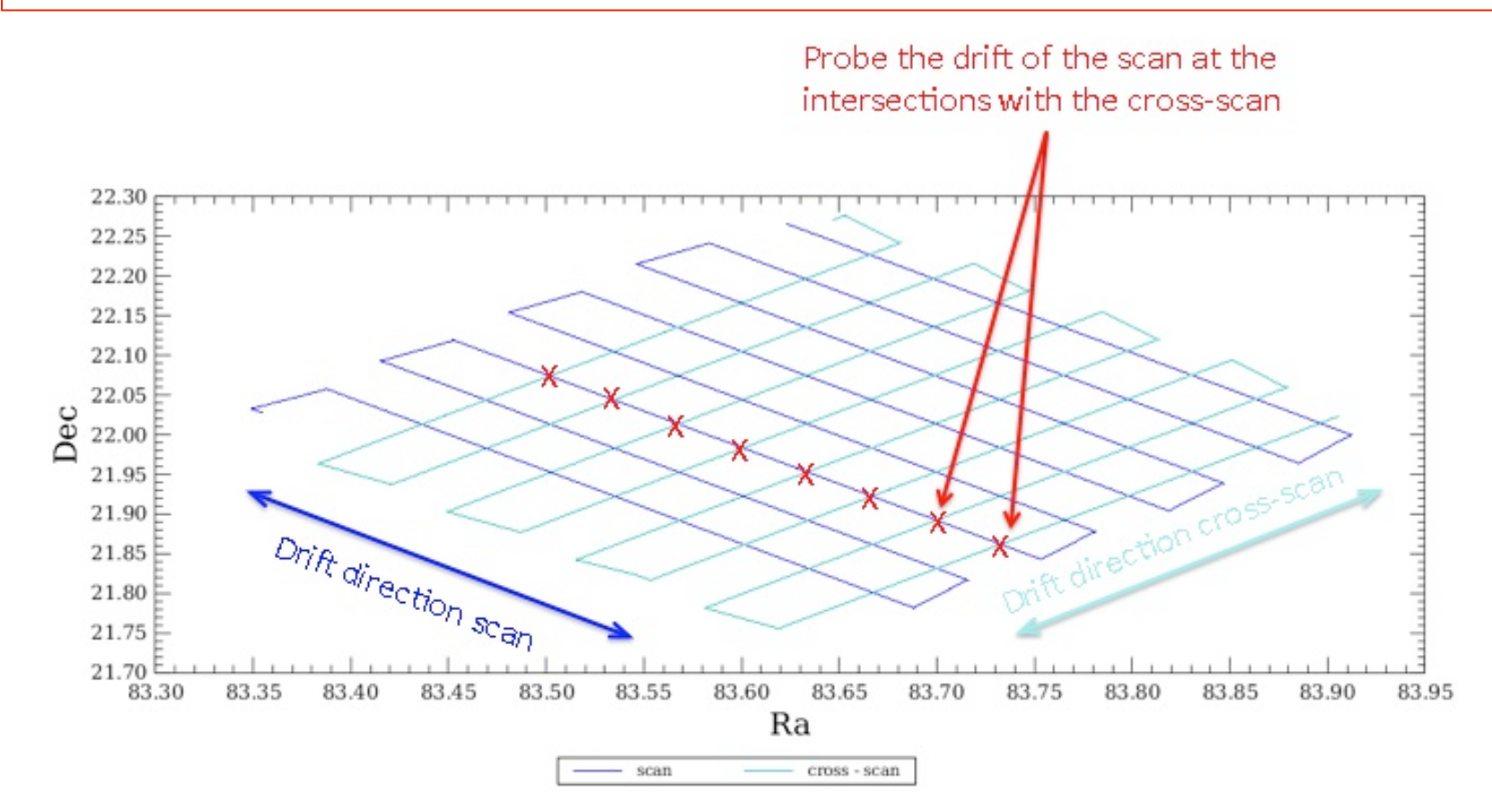

PACS-402

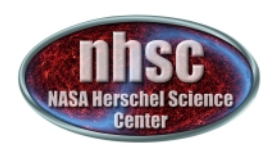

# **How destriping works**

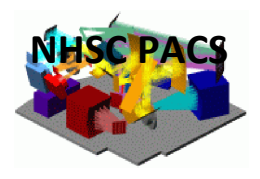

 $\Box$ 

**El Console ×** 

HIPE> scan, cscans = scanamorphosDestriping( scans, cscans, iterations =  $6$ , calTree=  $cal$ Free, debug = debug)

#### This is a multi-step process:

(all the steps are performed by the same task in this case)

- create a map of the cross-scans and back-project it to the scan direction of the scans
- subtract the back-projected timelines from the scans timelines
- fit a line to the timeline difference and subtract it from the scan lines
- repeat all previous steps on the cross-scans, using a back-projection of the scans
- **EXECT** repeat until convergence is reached, i.e. when the fit of the difference is smaller than the fit residuals

NOTE: Because we are dealing with  $1/f$ , the longer the time scale (i.e. the frequency f), the more the drift. Therefore, the destriping is performed by the task on different time scales, that is: 1) the whole scan duration; 2) four scan legs; 3) one scan leg.

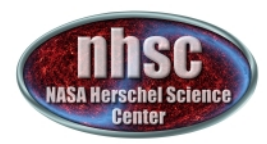

### **Ex: one iteration**

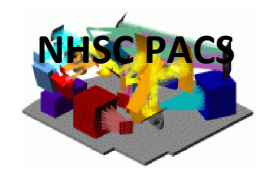

Reference scan map: back-project it to cross-scan direction. Mask the sources to avoid affecting longterm drift correction

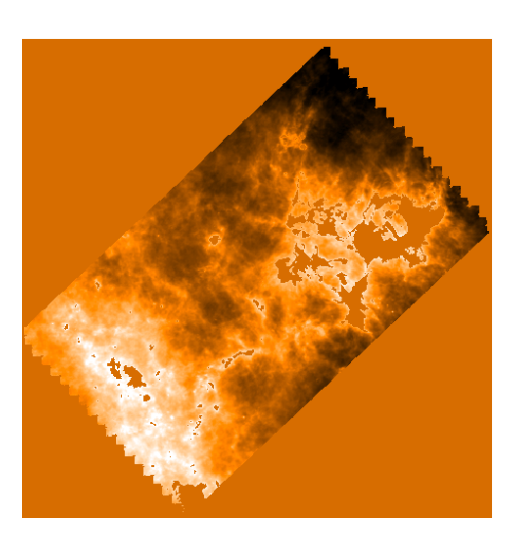

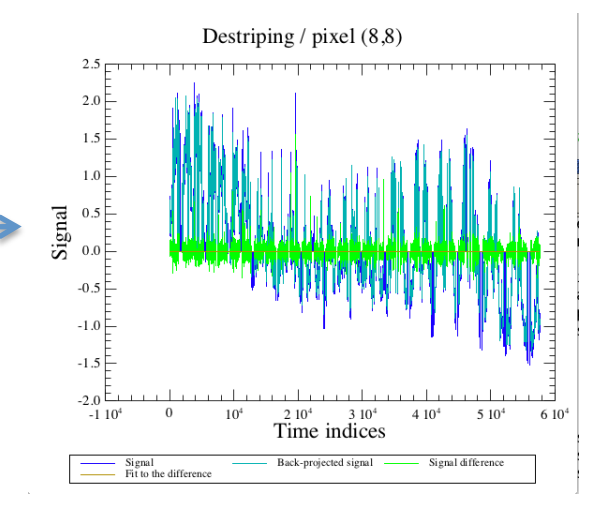

Subtract scan backprojected timelines from the cross-scan timelines. Fit the difference and subtract it from the cross-scan timelines

#### **Destriping: final results**

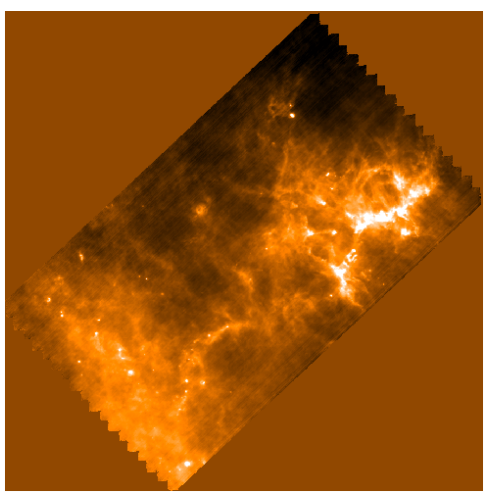

Scan map before destriping BACS 402 Scan map after destriping

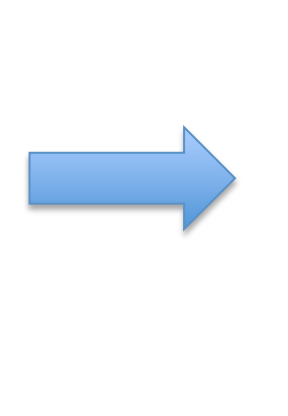

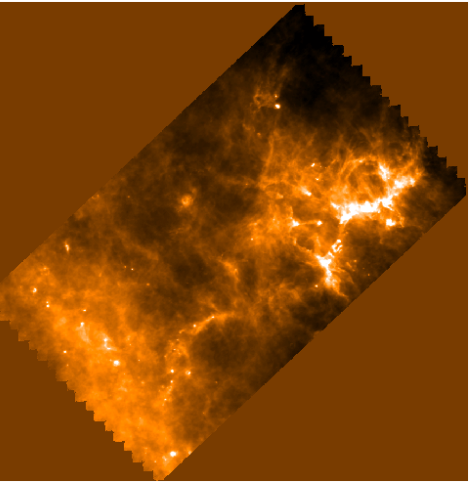

PACS-402

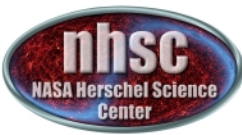

# **6. Deglitching merged scans**

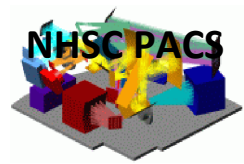

Set parameters: 76 77  $camera = "red"$ 78 obsids = [1342204362,1342204363] 79  $solarSystemObject = False$  $RQ$  $qalactic = True$ 81  $calculateRaDec = False$ 82 showMapsAfterTasks = False  $debua = False$  $deqlitch = True$  $nSigma$ Deglitch = 3 Code lines: .... Deglitch the merged scans 297 298 We use nSigma=5, and not a lower value, to avoid masking signal with strong 299 that will be corrected by the scanamorphosIndividualDrifts task  $11.11.1$ 300 #print " Deglitching the merged scans " 301 302 scanamorphosDeglitch(mergedScans, nSigma=5, calTree=calTree, debug=debug) NOTE: scan and cross-scans are 314 merged before applying this task 315 Deglitch the merged scans again with the user provided nSigmaDeglitch 316 317 Be careful setting nSigmaDeglitch to very small values, because it can ||318 mask bright sources. You should always check the mask called Scanamorphos GlitchMask ||319 to make sure that the task is masking only real glitches. 320  $111111$ 321  $if(deglitch):$ 322 print " Deglitching the merged scans " 323 scanamorphosDeglitch(mergedScans, nSigma=nSigmaDeglitch, calTree=calTree, debug=debug)  $\mathsf{x}\setminus\blacksquare$  finalMap  $\mathsf{x}\setminus\blacksquare$  mergedScan...URATION"]  $\mathsf{x}\models\blacksquare$  mergedScan...tchMask"]  $\overline{4}$   $\overline{7}$ Class Frames Package herschel.pacs.sign Detected glitches shown in mergedScans  $\bullet$  Signal "Scanamorphos\_GlitchMask"  $\bullet$  Status Mask ● BLINDPIXELS (in product "mergedScans"): · BADPIXELS ● CrossTalkMask

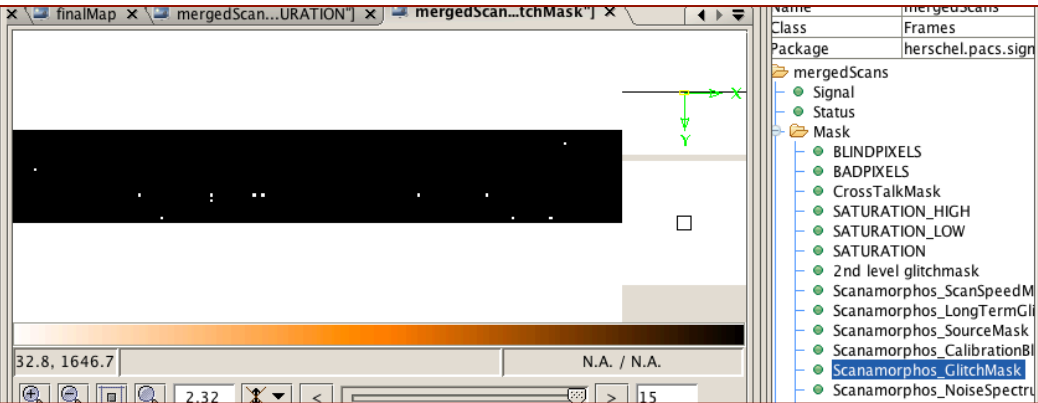

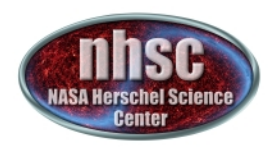

# **7. Individual drift removal**

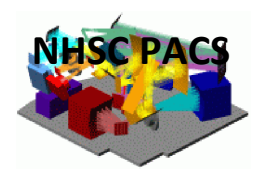

 $-$ 

 $\overline{\mathbf{Q}}$  Console  $\times$ 

HIPE> mergedScans = scanamorphosIndividualDrifts(mergedScans, calTree = calTree,  $debug = debug)$ 

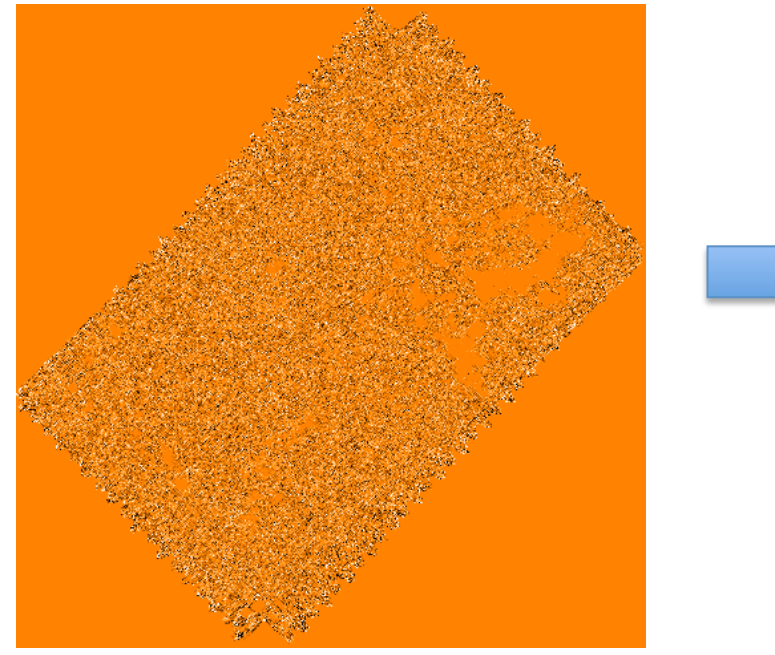

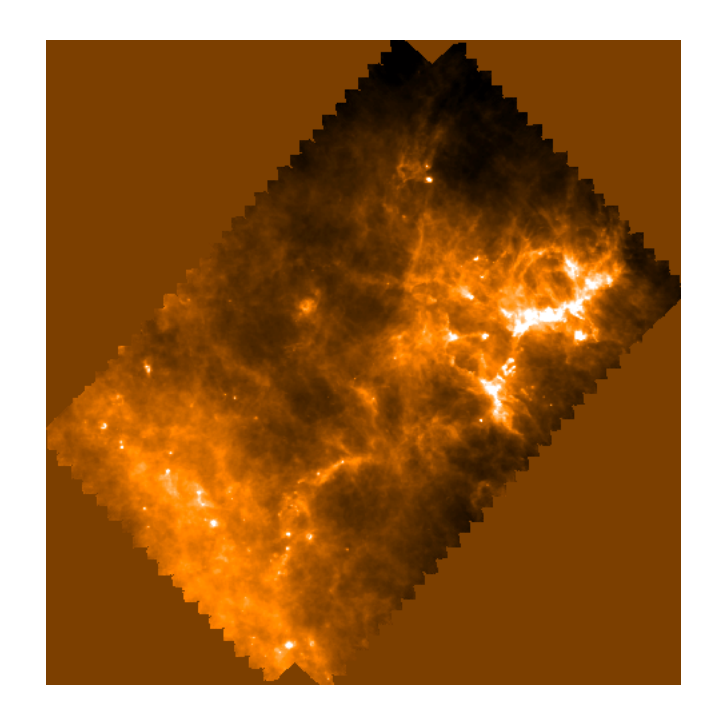

Individual drift map **Scan** and cross-scan map after individual drift correction

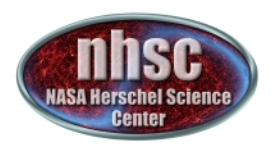

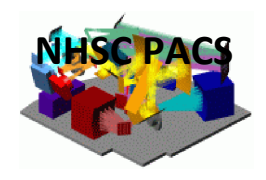

 $\Box$ 

## **8. Final map**

The **photProject** task performs a simple co-addition of the images using the drizzle method (Fruchter and Hook, 2002, PASP, 114, 144). The key parameters are the output pixel size and the drop size (pixfrac). A small pixfrac value can help to reduce the correlated noise due to the projection.

#### $\overline{\Xi}$  Console  $\times$

HIPE> finalMap,  $mi = photProject(mergedScans, outpixelsize = outputpixelsize, pixfrac =$ pixfrac, caltree  $=$  calTree, useMasterMaskForWcs = False)

NOTE: *photProject* is the same task used by the High-Pass Filter pipeline to generate the final map

#### Default Values:

pixfrac  $= 0.1$ 

- $\div$  parallel observation or red band: outputPixelSize  $= 3.2"$
- $\div$  blue band in PACS scan mode: outputPixelSize  $= 1.6"$

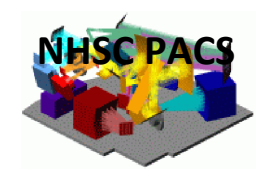

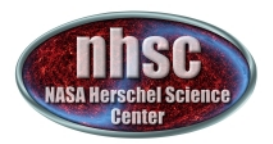

## .....and here it is

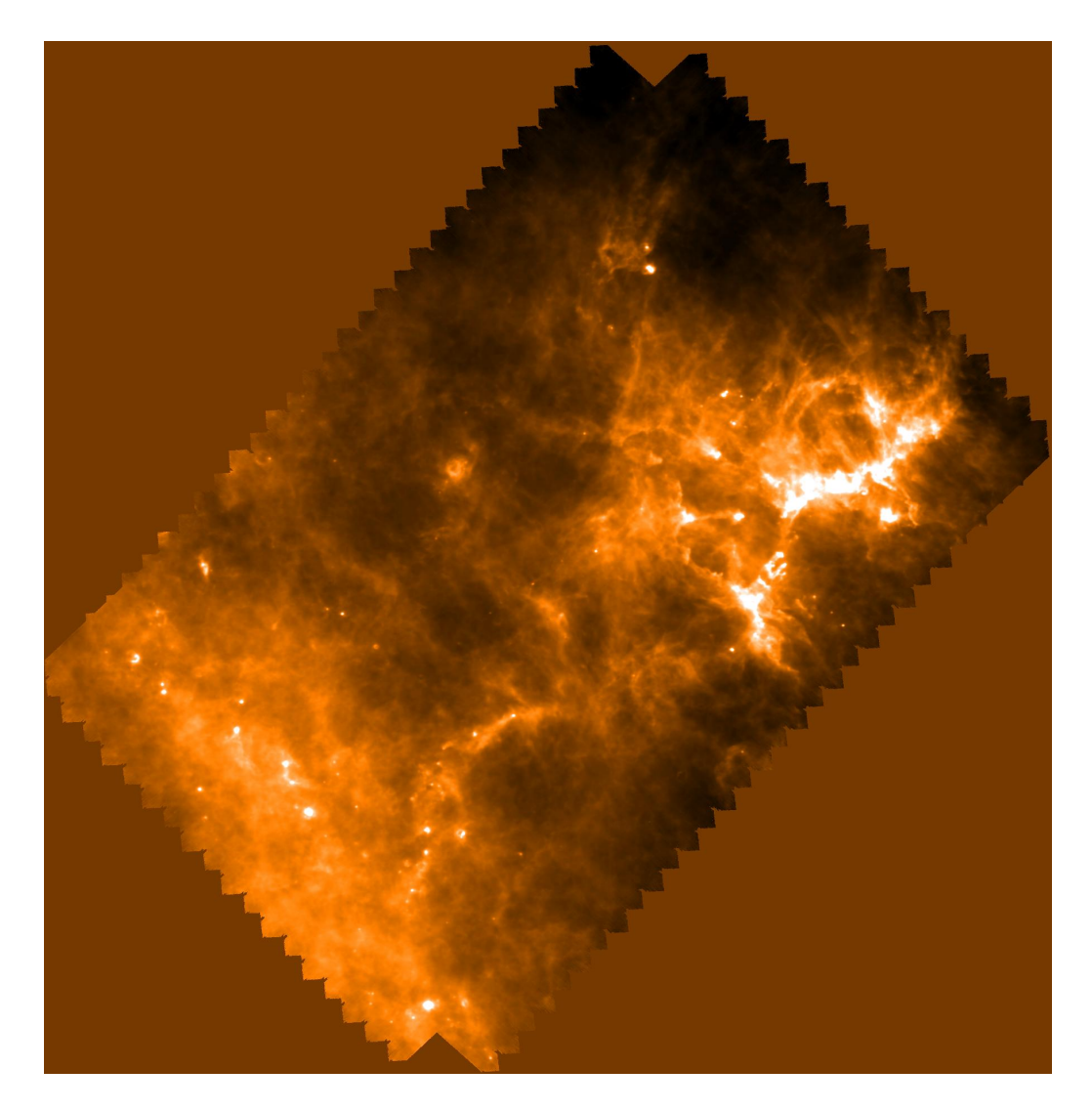

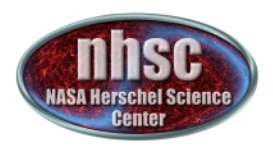

# **Useful Notes**

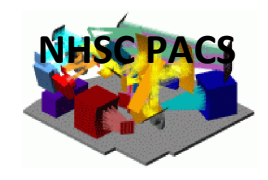

- $\triangleright$  JScanam accepts Level 1 data directly from the Herschel Science Archive (HSA). No conversion is needed, such as in IDL Scanamorphos
- $\triangleright$  The JScanam ipipe script requires virtually no parameter tweaking and can be run as is for the vast majority of science cases. In particular, the galactic parameter called by many tasks can be left set to True (default) even when processing extragalactic data sets
- $\triangleright$  The previous JScanam ipipe script (HIPE 12) can process only 1 pair of OBSIDs at a time. In HIPE 13, a new JScanam ipipe script (scanmap JScanam multiplePairs) allows the processing of multiple pairs starting from Level 1
- $\triangleright$  JScanam does not allow processing of turnaround scans. If these scans are needed, we recommend using other mappers (i.e. MADmap or Unimap)

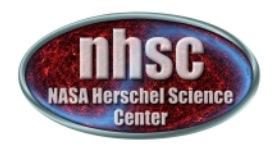

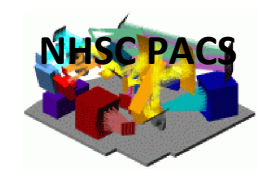

### **Documentation**

For more information on JScanam, check:

■ Section 3.2.3 of the PACS Data Reduction Guide:

http://herschel.esac.esa.int/twiki/pub/Public/PacsCalibrationWeb/pacs\_phot\_Hipe13.pdf

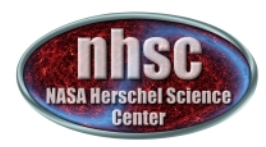

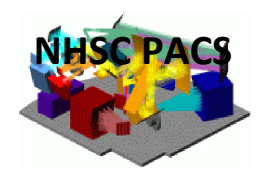

# Thank you!